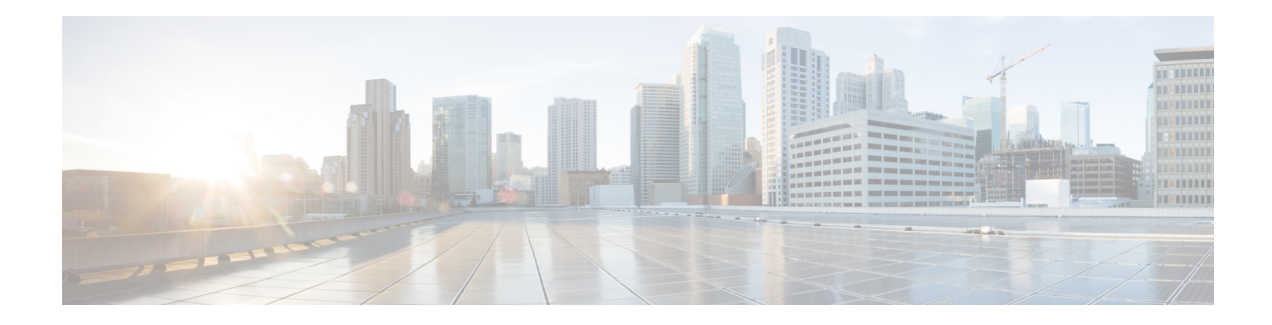

# **Configuring 802.1Q VLAN Interfaces**

This module describes the configuration and management of 802.1Q VLAN interfaces.

The IEEE 802.1Q specification establishes a standard method for tagging Ethernet frames with VLAN membership information. It defines the operation of VLAN bridges that permit the definition, operation, and administration of VLAN topologies within a bridged LAN infrastructure.

The 802.1Q standard is intended to address the problem of how to divide large networks into smaller parts so broadcast and multicast traffic does not use more bandwidth than necessary. The standard also helps provide a higher level of security between segments of internal networks.

#### **Feature History for Configuring 802.1Q VLAN Interfaces**

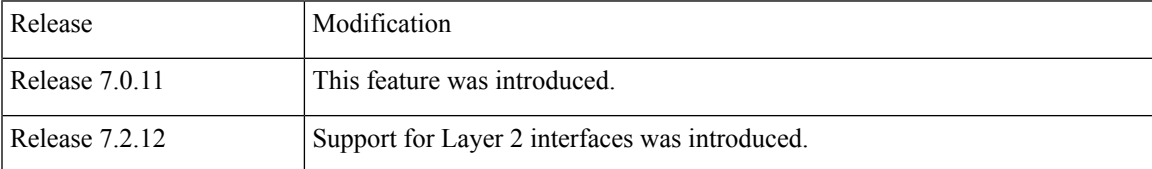

• [Prerequisites](#page-0-0) for Configuring 802.1Q VLAN Interfaces, on page 1

- Information About [Configuring](#page-1-0) 802.1Q VLAN Interfaces, on page 2
- How to Configure 802.1Q VLAN [Interfaces,](#page-2-0) on page 3
- [Configuration](#page-7-0) Examples for VLAN Interfaces, on page 8

## <span id="page-0-0"></span>**Prerequisites for Configuring 802.1Q VLAN Interfaces**

You must be in a user group associated with a task group that includes the proper task IDs. The command reference guides include the task IDs required for each command. If you suspect user group assignment is preventing you from using a command, contact your AAA administrator for assistance.

Before configuring 802.1Q VLAN interfaces, ensure that you meet the following conditions:

• You must have configured a HundredGigE interface, a FourHundredGigE interface, or an Ethernet bundle interface.

## <span id="page-1-0"></span>**Information About Configuring 802.1Q VLAN Interfaces**

To configure 802.1Q VLAN interfaces, you must understand the following concepts:

### **802.1Q VLAN Overview**

A VLAN is a group of devices on one or more LANs that you can configure so that the devices can communicate as if they were attached to the same wire. When in fact, they are located on several different LAN segments. Because VLANs are based on logical instead of physical connections, they are flexible for user and host management, bandwidth allocation, and resource optimization.

The IEEE 802.1Q protocol standard addresses the problem of dividing large networks into smaller parts so broadcast and multicast traffic does not consume more bandwidth than necessary. The standard also helps provide a higher level of security between segments of internal networks.

The 802.1Q specification establishes a standard method for inserting VLAN membership information into Ethernet frames.

Cisco IOS XR software supports VLAN subinterface configuration on 40Gigabit, HundredGig, FourHundredGig, and bundle interfaces.

#### **802.1Q Tagged Frames**

The IEEE 802.1Q tag-based VLAN uses an extra tag in the MAC header to identify the VLAN membership of a frame across bridges. This tag is used for VLAN and quality of service (QoS) priority identification. The VLANs can be created statically by manual entry or dynamically through Generic Attribute Registration Protocol (GARP) VLAN Registration Protocol (GVRP). The VLAN ID associates a frame with a specific VLAN and provides the information that switches must process the frame across the network. A tagged frame is four bytes longer than an untagged frame and contains two bytes of Tag Protocol Identifier (TPID) residing within the type and length field of the Ethernet frame and two bytes of Tag Control Information (TCI) which starts after the source address field of the Ethernet frame.

## **Subinterfaces**

Subinterfaces are logical interfaces that you can create on a hardware interface. These software-defined interfaces allow the segregation of traffic into separate logical channels on a single hardware interface. It also allows for the better utilization of the available bandwidth on the physical interface.

You can distinguish subinterfaces from each other by adding an extension at the end of the interface name and designation. For instance, the system indicates Ethernet subinterface 23 on the physical interface designated TenGigE 0/1/0/0, by TenGigE 0/1/0/0.23.

Before the system allows a subinterface to pass traffic, it must have a valid tagging protocol encapsulation and VLAN identifier assigned. All Ethernet subinterfaces always default to the 802.1Q VLAN encapsulation. However, you must explicitly define the VLAN identifier.

## **Subinterface MTU**

The system inherits the subinterface maximum transmission unit (MTU)from the physical interface with an additional four bytes allowed for the 802.1Q VLAN tag.

### **Native VLAN**

The router does not support a native VLAN. However, the equivalent functionality is accomplished using an **encapsulation** command as follows:

encapsulation dot1q TAG-ID

## **Layer 2 VPN on VLANs**

The Layer 2 Virtual Private Network (L2VPN) feature enables Service Providers (SPs) to provide Layer 2 services to geographically disparate customer sites.

The configuration model for configuring VLAN attachment circuits (ACs) is similar to the model used for configuring basic VLANs, where the user first creates a VLAN subinterface, and then configures that VLAN in subinterface configuration mode. To create an AC, you need to include the **l2transport** keyword in the **interface** command string to specify that the interface is a Layer 2 interface.

VLAN ACs support three modes of L2VPN operation:

- Basic Dot1Q AC—The AC covers all frames that are received and sent with a specific VLAN tag.
- QinQ AC— Only outer tag (s-tag) of 0x88a8 and inner tag (c-tag) of 0x8100 is supported.

Keep the following in mind when configuring L2VPN on a VLAN:

• Cisco IOS XR software supports 255 ACs per LC.

Use the **show interfaces** command to display AC information.

## <span id="page-2-0"></span>**How to Configure 802.1Q VLAN Interfaces**

This section contains the following procedures:

## **Configuring 802.1Q VLAN Subinterfaces**

This task explains how to configure 802.1Q VLAN subinterfaces. To remove these subinterfaces, see the "Removing an 802.1Q VLAN Subinterface" section.

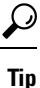

You can programmatically configure and retrieve the VLAN interfaces and subinterfaces parameters using openconfig-vlan.yang OpenConfig data model. To get started with using data models, see the *Programmability Configuration Guide for Cisco 8000 Series Routers*.

RP/0/RP0/CPU0:router# configure

/\* Enter subinterface configuration mode and specifies the interface type, location, and subinterface number. \*/

```
RP/0/RP0/CPU0:router(config)# interface TenGigE 0/2/0/4.10
```
- Replace the *interface-path-id* argument with one of the following instances:
- Physical Ethernet interface instance, or with an Ethernet bundle instance. Naming notation is *rack*/*slot*/*module*/*port*, and a slash between values is required as part of the notation.
- Ethernet bundle instance. Range is from 1 through 65535.
- Replace the *subinterface* argument with the subinterface value. Range is from 0 through 4095.
- Naming notation is *interface-path-id.subinterface*, and a period between arguments is required as part of the notation.

/\* Set the Layer 2 encapsulation of an interface. \*/

```
RP/0/RP0/CPU0:router(config-subif)# encapsulation dot1q 100
```
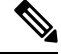

**Note**

• The **dot1q vlan** command is replaced by the **encapsulation dot1q** command on the Cisco 8000 Series Router. It is still available for backward-compatibility, but only for Layer 3 interfaces.

/\* Assign an IP address and subnet mask to the subinterface. \*/

RP/0/RP0/CPU0:router(config-subif)# ipv4 address 178.18.169.23/24

- Replace *ip-address* with the primary IPv4 address for an interface.
- Replace *mask* with the mask for the associated IP subnet. The network mask can be specified in either of two ways:
- The network mask can be a four-part dotted decimal address. For example, 255.0.0.0 indicates that each bit equal to 1 means that the corresponding address bit belongs to the network address.
- The network mask can be indicated as a slash (*/*) and number. For example, /8 indicates that the first 8 bits of the mask are ones, and the corresponding bits of the address are network address.

/\* The **exit** command is not explicitly required. \*/

```
RP/0/RP0/CPU0:router(config-subif)# exit
RP/0/RP0/CPU0:router(config)# end
or
RP/0/RP0/CPU0:router(config)# commit
```
• When you issue the **end** command, the system prompts you to commit changes:

```
Uncommitted changes found, commit them before exiting(yes/no/cancel)?
[cancel]:
```
- Entering **yes** saves configuration changes to the running configuration file, exits the configuration session, and returns the router to EXEC mode.

- Entering **no** exits the configuration session and returns the router to EXEC mode without committing the configuration changes.

- Entering **cancel** leaves the router in the current configuration session without exiting or committing the configuration changes.

Ш

• Use the **commit** command to save the configuration changesto the running configuration file and remain within the configuration session.

#### **Example**

```
"RP/0/RP0/CPU0:S3(config)#interface fourHundredGigE 0/5/0/1.100
RP/0/RP0/CPU0:S3(config-subif)#ipv4 address 100.100.100.100/31
RP/0/RP0/CPU0:S3(config-subif)#encapsulation dot1q 100
RP/0/RP0/CPU0:S3(config-subif)#no shutdown
RP/0/RP0/CPU0:S3(config-subif)#commit
Mon Jul 8 23:05:01.979 PDT
RP/0/RP0/CPU0:S3(config-subif)#end
RP/0/RP0/CPU0:S3#show interfaces fourHundredGigE 0/5/0/1.100 brief
Mon Jul 8 23:05:08.784 PDT
             Intf Intf LineP Encap MTU BW<br>Name State State Type (byte) (Kbp.
             Name State State Type (byte) (Kbps)
--------------------------------------------------------------------------------
     FH0/5/0/1.100 up up 802.1Q 1518 400000000
RP/0/RP0/CPU0:S3#show interfaces brief location 0/5/CPU0 | include 802.1Q
Mon Jul 8 23:07:43.929 PDT
     FH0/5/0/1.100 up up 802.1Q 1518 400000000
RP/0/RP0/CPU0:S3#
```

```
RP/0/RP0/CPU0:S3#"
```
## **Configuring an Attachment Circuit on a VLAN**

Use the following procedure to configure an attachment circuit on a VLAN.

### **SUMMARY STEPS**

- **1. configure**
- **2. interface [HundredGigE | TenGigE | Bundle-Ether | TenGigE]** *interface-path*] *id.subinterface* **l2transport**
- **3. encapsulation dot1q** *vlan-id*
- **4. end** or **commit**
- **5. show interfaces** [**HundredGigE** | **TenGigE**] *interface-path-id.subinterface*

#### **DETAILED STEPS**

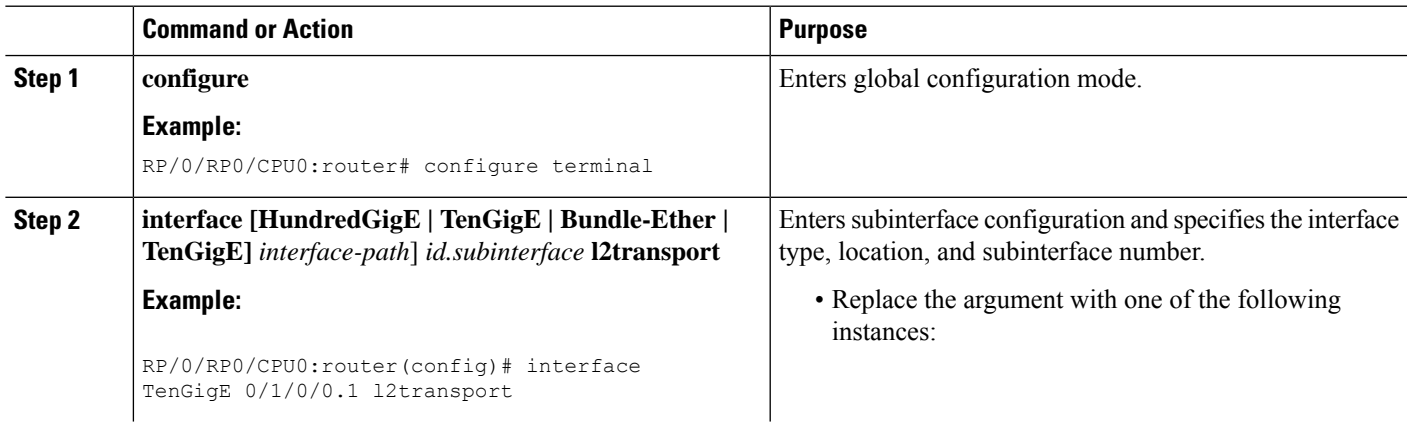

 $\mathbf I$ 

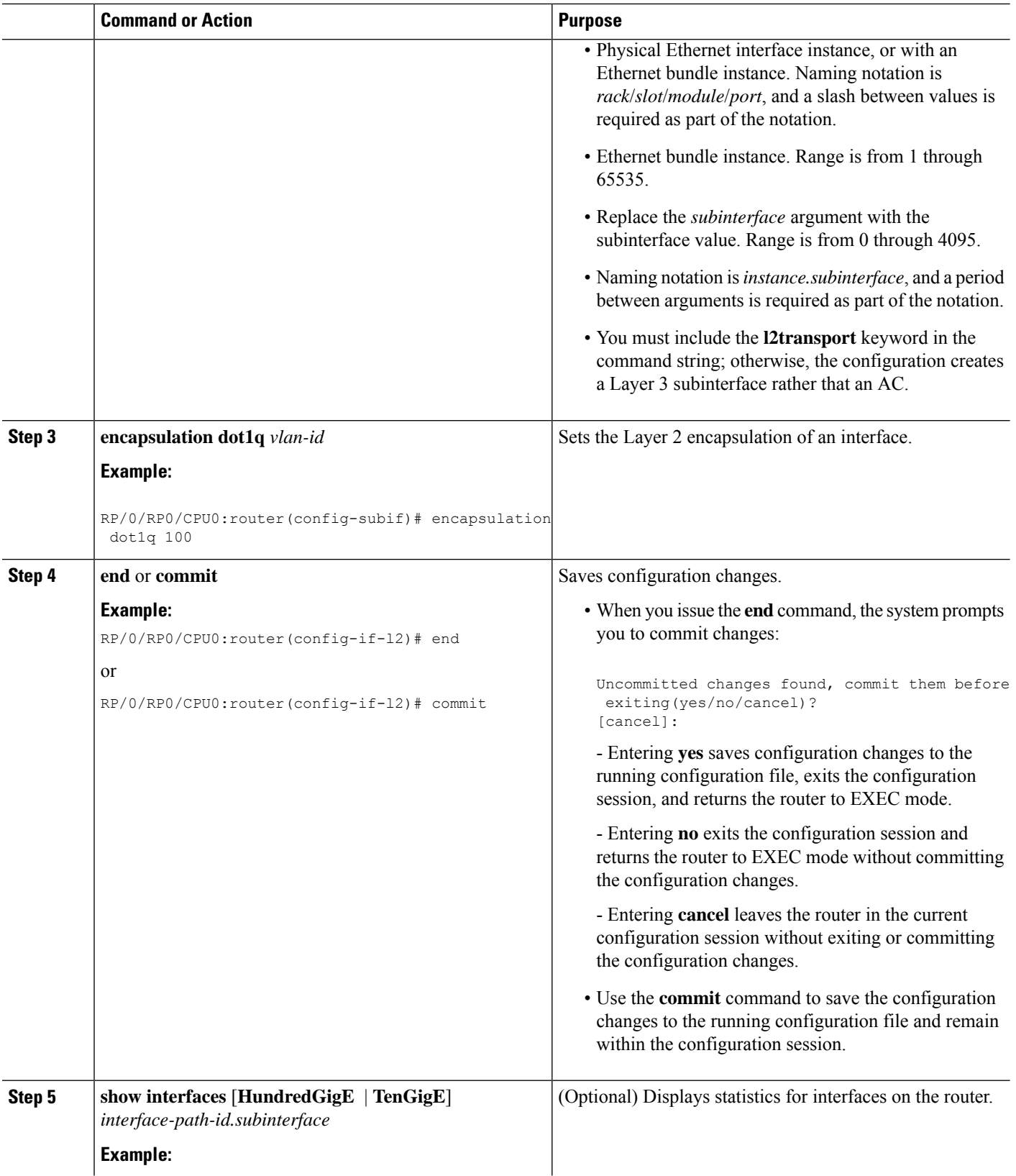

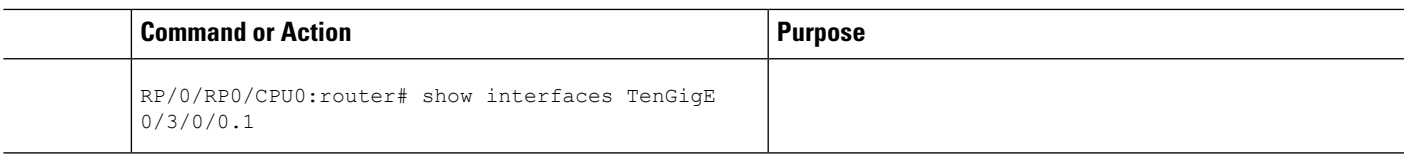

## **Removing an 802.1Q VLAN Subinterface**

This task explains how to remove 802.1Q VLAN subinterfaces that have been previously configured using the Configuring 802.1Q VLAN subinterfaces section in this module.

```
RP/0/RP0/CPU0:router# configure
```
/\* Remove the subinterface, which also automatically deletes all the configuration applied to the subinterface. \*/

RP/0/RP0/CPU0:router(config)# no interface TenGigE 0/2/0/4.10

- Replace the *instance* argument with one of the following instances:
- Physical Ethernet interface instance, or with an Ethernet bundle instance. Naming notation is *rack*/*slot*/*module*/*port*, and a slash between values is required as part of the notation.
- Ethernet bundle instance. Range is from 1 through 65535.
- Replace the *subinterface* argument with the subinterface value. Range is from 0 through 4095.

Naming notation is *instance.subinterface*, and a period between arguments is required as part of the notation.

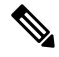

**Note** Repeat to remove other VLAN subinterfaces.

```
RP/0/RP0/CPU0:router(config)# end
or
RP/0/RP0/CPU0:router(config)# commit
```
• When you issue the **end** command, the system prompts you to commit changes:

```
Uncommitted changes found, commit them before exiting(yes/no/cancel)?
[cancel]:
```
- Entering **yes** saves configuration changes to the running configuration file, exits the configuration session, and returns the router to EXEC mode.

- Entering **no** exits the configuration session and returns the router to EXEC mode without committing the configuration changes.

- Entering **cancel** leaves the router in the current configuration session without exiting or committing the configuration changes.

• Use the **commit** command to save the configuration changesto the running configuration file and remain within the configuration session.

## <span id="page-7-0"></span>**Configuration Examples for VLAN Interfaces**

This section contains the following example:

### **VLAN Subinterfaces: Example**

The following example shows how to create three VLAN subinterfaces at one time:

```
RP/0/RP0/CPU0:router# configure
RP/0/RP0/CPU0:router(config)# interface TenGigE 0/2/0/4.1
RP/0/RP0/CPU0:router(config-subif)# encapsulation dot1q 100
RP/0/RP0/CPU0:router(config-subif)# ipv4 address 10.0.10.1/24
RP/0/RP0/CPU0:router(config-subif)# interface TenGigE0/2/0/4.2
RP/0/RP0/CPU0:router(config-subif)# encapsulation dot1q 101
RP/0/RP0/CPU0:router(config-subif)# ipv4 address 10.0.20.1/24
RP/0/RP0/CPU0:router(config-subif)# interface TenGigE0/2/0/4.3
RP/0/RP0/CPU0:router(config-subif)# encapsulation dot1q 102
RP/0/RP0/CPU0:router(config-subif)# ipv4 address 10.0.30.1/24
RP/0/RP0/CPU0:router(config-subif)# commit
RP/0/RP0/CPU0:router(config-subif)# exit
RP/0/RP0/CPU0:router(config)# exit
RP/0/RP0/CPU0:router# show ethernet trunk bundle-Ether 1
Trunk Sub types Sub states
VLAN trunks: 1,
 1 are 802.1Q (Ether)
Sub-interfaces: 3,
 3 are up.
802.1Q VLANs: 3,
 3 have VLAN Ids,
RP/0/RP0/CPU0:router# show vlan interfaceInterface St Ly MTU Subs L3
  Up Down Ad-Down
Te0/2/0/4.1 802.10 10 up
Te0/2/0/4.2 802.1Q 20 up
Te0/2/0/4.3 802.1Q 30 up
RP/0/RP0/CPU0:router# show vlan trunks briefBE1 Up L3 1514 1000
 0 1000 1000 0 0
Summary 1000 0 1000 0 0 0
Te0/2/0/4 802.1Q (Ether) up
```
The following example shows how to create two VLAN subinterfaces on an Ethernet bundle:

```
RP/0/RP0/CPU0:router# configure
RP/0/RP0/CPU0:router(config)# interface bundle-ether 2
RP/0/RP0/CPU0:router(config-if)# ipv4 address 192.168.2.1/24
RP/0/RP0/CPU0:router(config-if)# exit
```
RP/0/RP0/CPU0:router(config)# **interface bundle-ether 2.1**

RP/0/RP0/CPU0:router(config-subif)# **encapsulation dot1q 100** RP/0/RP0/CPU0:router(config-subif)# **ipv4 address 192.168.100.1/24** RP/0/RP0/CPU0:router(config-subif)# **exit** RP/0/RP0/CPU0:router(config)# **interface bundle-ether 2.2**

RP/0/RP0/CPU0:router(config-subif)# **encapsulation dot1q 200** RP/0/RP0/CPU0:router(config-subif)# **ipv4 address 192.168.200.1/24** RP/0/RP0/CPU0:router(config-subif)# **exit** RP/0/RP0/CPU0:router(config)# **commit**

 $\mathbf I$